# ModSecurity 2 Deployment

### **Installation**

- ModSecurity can be deployed in embedded mode, when it is added directly into web server.
- Or it can function as a network gateway, combined with Apache (use 2.2.2 or better) configured to work as reverse proxy.

ModSecurity does not actually care about the mode of operation. It is only the Apache configuration that will be different. In fact, you can have a hybrid installation too.

# **Apache Reverse Proxy Installation (1)**

- **■** Enable the modules you need.
- Worker MPM is slightly faster (on Linux) than Prefork.
- Core modules needed:
  - ▶ mod\_so
  - mod\_unique\_id
  - mod\_proxy
  - mod\_proxy\_http
  - mod\_proxy\_balancer
- Third-party modules
  - mod\_proxy\_html http://apache.webthing.com/mod\_proxy\_html/

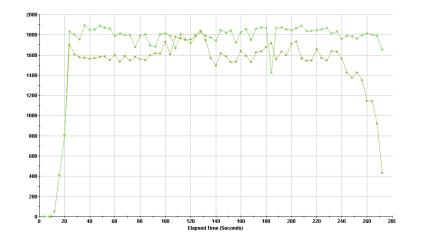

# **Apache Reverse Proxy Installation (2)**

### ■ Useful modules:

- mod\_rewrite
- mod\_headers
- mod\_setenvif
- mod\_logio
- mod\_expires

### **■** Enablers:

- mod\_ssl
- ▶ mod deflate
- mod\_cache, mod\_file\_cache

### **Apache Reverse Proxy Installation (3)**

- Remove unused modules installed by default.
- For example:
  - mod\_include (although this one might be useful)
  - ▶ mod\_autoindex
  - ▶ mod\_asis
  - mod\_cgi(d)
  - mod\_negotiation
  - mod\_userdir

# **Apache Reverse Proxy Installation (4)**

### ■ Finally:

```
# ./configure
--prefix=/opt/apache
--with-mpm=worker --enable-so
--enable-unique-id
--enable-proxy --enable-proxy-http --enable-proxy-balancer
--enable-rewrite --enable-headers --enable-setenvif
--enable-logio
--enable-expires
--enable-expires
--enable-deflate --enable-cache --enable-file-cache
--disable-autoindex --disable-asis --disable-cgi --disable-cgid
--disable-negotiation --disable-userdir
```

### # make && make install

# **Apache Hardening (1)**

- In the nutshell (refer to **Apache Security** for detailed coverage):
  - 1. Use own system account (e.g. httpd).
  - 2. Configure account limits.
  - 3. Configure process generation limits (necessary as processes are spawned by root):
  - 4. Put on a separate file system.
  - 5. Change server signature (SecServerSignature ABC).
  - 6. Disable TRACE (TraceEnable Off).
  - 7. Put in jail or restrict using grsecurity or SELinux.

# **Apache Hardening (2)**

- Jailing Apache is very easy on Debian with help from makejail.
- In some cases (e.g. reverse proxy) it is even easier to do with ModSecurity (but libgcc\_s.so.1 and libxml2.so must go into jail to, otherwise restart won't work):

```
# cd /opt
# mkdir -r ./jail/opt
# mv /opt/apache ./jail/opt
# ln -s /opt/jail/opt/apache
```

■ Then add:

LoadFile /lib/libgcc\_s.so.1 SecChrootDir /opt/jail

Check with Isof:

```
# Isof | grep httpd | grep DIR
httpd 4440 root cwd DIR 8,1 1024 319542 /opt/jail
httpd 4440 root rtd DIR 8,1 1024 319542 /opt/jail
```

# **Apache Hardening (3)**

### Memory consumption limits:

LimitRequestBody64000LimitRequestFields32LimitRequestFieldSize8000LimitRequestLine4000LimitXMLRequestBody32000

### Process creation limits (worker MPM):

StartServers2MaxClients150MinSpareThreads25MaxSpareThreads75ThreadsPerChild25MaxRequestsPerChild1000

### **Configuring Proxy**

### ■ Example configuration:

```
ServerName www.example.com
DocumentRoot /opt/apache/htdocs/
ProxyRequests Off
ProxyPass /_error_documents_/!
ProxyPass / http://192.168.2.101/
ProxyPassReverse / http://192.168.2.101/
ProxyPassReverseCookieDomain www.example.com 192.168.2.101
ErrorDocument 403 /_error_documents_/403.shtml
ErrorDocument 502 /_error_documents_/502.shtml
ErrorDocument 503 /_error_documents_/503.shtml
ErrorDocument 504 /_error_documents_/504.shtml
```

### **Unique Transaction References**

- It is often useful to give a unique transaction reference to the user.
- Makes it easy to nail down false positives.

```
<Location /_error_documents_/>
   Options +IncludesNoExec
</Location>
```

■ Then use (in error document):

```
<!--#echo var="UNIQUE_ID" -->
```

# **ModSecurity Installation (1)**

- Assuming you already have Apache (and libxml2) installed:
  - 1. Edit Makefile to let it know where Apache lives
  - Do make && make install
  - 3. Stop web server
  - Edit httpd.conf to load libxml2 (LoadFile) and mod\_security2.so (LoadModule)
  - 5. Add minimal configuration to test

SecRuleEngine On SecRule REQUEST\_URI attack

# **ModSecurity Installation (2)**

- Verify ModSecurity is operational:
  - 1. Submit request with attack in the URI.
  - 2. You should get 403 Forbidden in response.
  - 3. Observe the error log for the message.

```
[Sun Jun 04 10:44:34 2006] [error] [client 192.168.2.11] ModSecurity: Access denied with code 403 (phase 2). Pattern match "attack" at REQUEST_URI. [hostname "192.168.2.111"] [uri "/attack"] [unique_id "3YvyJ38AAAEAACL@CiMAAAAA"]
```

4. Removing the offending word should get you a normal page in response.

### **ModSecurity Configuration**

- Complete ModSecurity configuration consists of four groups of configuration directives:
  - 1. General configuration options
  - 2. Debug logging options
  - 3. Audit logging options
  - 4. Rules

# **Default ModSecurity Configuration (1)**

# Basic configuration options
SecRuleEngine On
SecRequestBodyAccess On
SecResponseBodyAccess On

# Handling of uploaded files
SecUploadDir /opt/apache-frontend/tmp/
SecUploadKeepFiles Off

# **Default ModSecurity Configuration (2)**

# Debug log SecDebugLog logs/modsec\_debug.log SecDebugLogLevel 0

# Serial audit log
SecAuditEngine RelevantOnly
SecAuditLogRelevantStatus ^5
SecAuditLogParts ABIFHZ
SecAuditLogType Serial
SecAuditLog logs/modsec\_audit.log

# **ModSecurity Limits**

# Maximum request body size we will accept for buffering SecRequestBodyLimit 131072

# Store up to 128 KB in memory
SecRequestBodyInMemoryLimit 131072

# Buffer response bodies of up to 512 KB in length SecResponseBodyLimit 524288

### **Miscellaneous**

- You won't normally use these but they are needed in certain rare circumstances.
- Choosing the Cookie format (**v0** used by default):

  SecCookieFormat 0
- Choosing argument separator (& used by default):
  SecArgumentSeparator;

### **Impact of ModSecurity (1)**

### ■ There are three aspects to consider:

### 1. Request and response buffering

- The only way to insure security.
- Can break some applications (e.g. large file uploads).

### 2. Memory consumption

- Request and response bodies are sometimes stored in memory.
- Transaction parts need to be normalised.
- Not a problem on a reverse proxy.
- But can be an issue on a server that is already overloaded.

### 3. CPU consumption

- Regular expressions are CPU-bound.
- Not a problem on a reverse proxy.
- Can be an issue on a server that is already overloaded.

### **Impact of ModSecurity (2)**

- In embedded mode the impact is normally very small because web server needs far more time to process each request.
  - Processing time of under 1 millisecond per request.
- In reverse proxy mode it typically halves the maximum number of requests per second the server can push through.
  - It is not as bad as it sounds.
  - Still you need to perform basic benchmarking to determine the limits of the hardware on which the proxy is running.
  - Modest hardware can push 1500 requests per second with under 1 millisecond latency.

# **Impact of ModSecurity (3)**

Red - without ModSecurity; Yellow - with 25 rules;
Green - with 150 rules (Certified ModSecurity Rules).

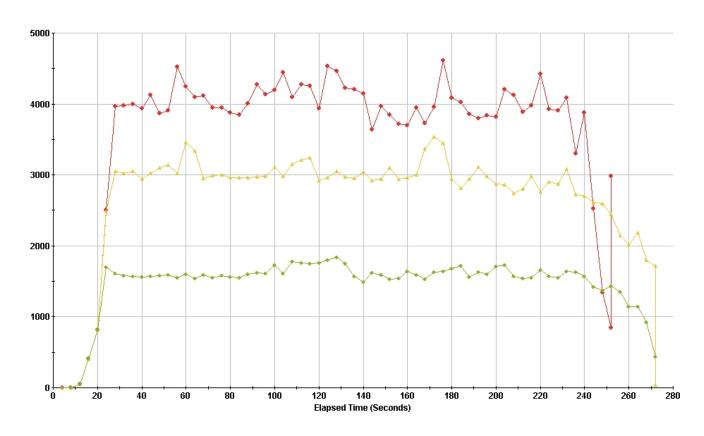

### **Impact of ModSecurity (4)**

- Tested with **Sun v20Z**:
  - ▶ Single AMD Opteron 244 (1.8 GHz)
  - ▶ 1 GB RAM
  - Gigabit Network
  - ▶ RedHat Enterprise Linux 4 (2.6.9-11 EL)

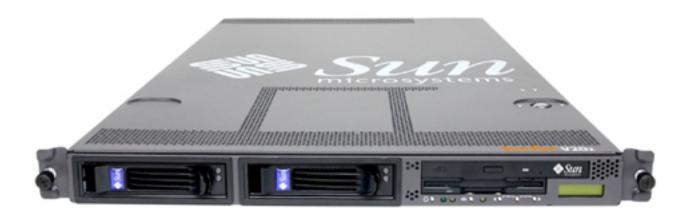

# **ModSecurity Console (1)**

- Log & alert centralisation solution, can capture alerts or entire traffic streams.
- Daemon with a GUI (web application).
- Single package (comes with its own web server and database).
- Runs on all platforms that support Java 1.4 or better.
- Will evolve into

  Management Console.

  ModSecurity Console

# **ModSecurity Console (2)**

- Alert management.
- Sensor statistics.
- HTML and PDF reports, on demand or scheduled.
- Automatic report distribution via email.
- Can implement a data retention policy.

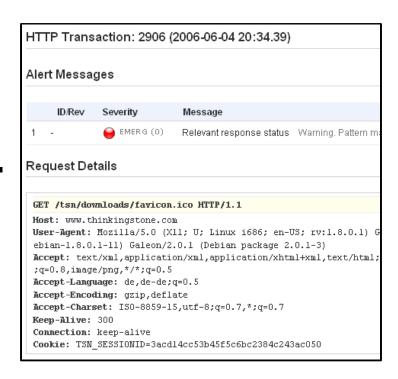

# THE END!

**Questions?**